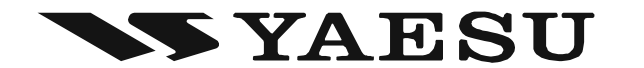

# SERIE FTM-350 MANUALE APRS

### Italiano

La serie ricetrasmettitori serie FTM-350 ha il modem dati incorporato, a 1200 / 9600 bps standard AX.25. Questo permette una facile operativita APRS® (metodo rapporto automatico posizione in Packet). L'APRS® e un programma software ed un marchio registrato da Bob Bruninga, WB4APR.

> VERTEX STANDARD CO., LTD. 4-8-8 Nakameguro, Meguro-Ku, Tokyo 153-8644, Japan

VERTEX STANDARD US Headquarters 10900 Walker Street, Cypress, CA 90630, U.S.A.

YAESU UK LTD. Unit 12, Sun Valley Business Park, Winnall Close Winchester, Hampshire, SO23 0LB, U.K.

VERTEX STANDARD HK LTD. Unit 5, 20/F., Seaview Centre, 139-141 Hoi Bun Road, Kwun Tong, Kowloon, Hong Kong

VERTEX STANDARD (AUSTRALIA) PTY., LTD. Normanby Business Park, Unit 14/45 Normanby Road Notting Hill 3168, Victoria, Australia

# **PREPARATIONS**

Prima di poter operare con APRS® bisogna che impostate ne l' FTM-350 il vostro nominativo, l'identificativo secondario stazione "SSDI" e il simbolo, infine che attiviate tramite impostazione il modem AX.25.

- 1. Entrate in modo impostazione premendo [SET].
- 2. Selezionate il gruppo "APRS/PKT" ruotando la manopola di sintonia [DIAL] di sinistra, poi la premete.
- 3. Ora selezionate il passo "E28 MY CALLSIGN" ruotando la manopola di sintonia [DIAL] di sinistra, poi la premete due volte.

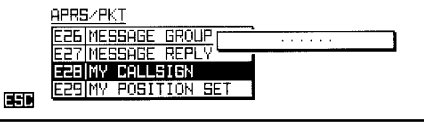

- 4. Selezionate il primo carattere del vostro nominativo tramite rotazione della manopola di sintonia [DIAL] di sinistra o con la tastiera microfonica.
- 5. Se avete usato la manopola di sintonia [DIAL] di sinistra, dopo aver selezionato il primo carattere della stringa DTMF lo immettete e passate al seguente premendo il tasto  $[\rightarrow]$ .
- 6. Ripetete i punti 4 e 5 fino a completare il vostro nominativo.
- 7. Per riportare indietro il cursore premete  $[$   $\leftarrow$  ].
- 8. Una volta completata l'immissione del nominativo, passate al campo SSID premendo  $[\rightarrow]$ .
- 9. Selezionate SSID con la manopola di sintonia [DIAL] di sinistra, poi registrate premendo  $[\rightarrow]$ .
- 10. Uscite dal passo impostazione "E28 MY CALLSIGN" premendo [ESC], ora ruotando la manopola di sintonia [DIAL] di sinistra selezionate "E31 MY SYMBOL".
- E31 MY SYMBO 11. Premete la manopola di sintonia [DIAL] di 国王 sinistra, ora selezionate il simbolo tra quelli preimpostati premendo uno dei tasti [ICON1] ~ [ICON3] o [USER]. Dopo aver premuto uno dei tasti, per scegliere un'altra icona tra 46 proposte, ruotate la manopola di sintonia [DIAL] di sinistra.
- 12. Salvate l'impostazione ed uscite dal passo "E31 MY SYMBOL" premendo [ESC], ora ruotando la manopola di sintonia [DIAL] di sinistra selezionate "E32 POSITION COMMENT".
- 图 13. Premete la manopola di sintonia [DIAL] di sinistra, ora selezionate il commento posizione tra i 15 proposti, ruotando la stessa.
- 14. Salvate l'impostazione ed uscite dal passo "E32 POSITION COMMENT" premendo  $[ESC]$ , ora ruotando la manopola di sintonia  $\Box$ [DIAL] di sinistra selezionate "E29 MY POSITION SET".

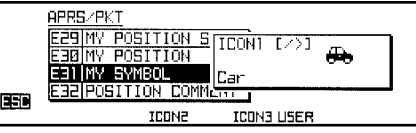

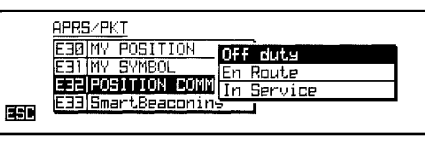

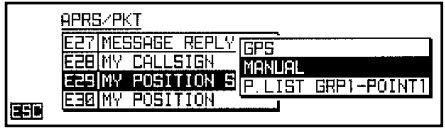

### **PREPARATIONS**

- 15. Premete la manopola di sintonia [DIAL] di sinistra. Se al ricetrasmettitore è connessa l'unità antenna opzionale GPS ruotate la stessa, a selezionare "GPS", poi la premente per salvare e passare al punto 19. Diversamente selezionate "MANUAL" e passate al punto seguente. Nota: potete selezionare la vostra posizione dalla memoria "POINT" registrata nell'elenco punti GPS.
- 16. Salvate l'impostazione ed uscite dal passo "E29 MY POSITION SET" premendo [ESC], ora ruotando la manopola di sintonia [DIAL] di sinistra selezionate "E30 MY POSITION".
- 17. Premete due volte la manopola di sintonia [DIAL] di sinistra, poi immettete la vostra posizione (longitudine / latitudine) selezionando caratteri e numeri tramite la manopola di sintonia [**DIAL**] di sinistra, spostate il cursore tramite  $[\leftarrow]$  e  $[\rightarrow]$ .
- 18. Premete [ENT] per immettere la posizione, [ESC] per uscire dal passo impostazione "E30 MY POSITION".
- 19. Selezionate il passo impostazione "E05 APRS MODEM" ruotando la manopola di sintonia [DIAL] di sinistra.
- 20. Premete la manopola di sintonia [DIAL] di sinistra, ora ruotate la stessa a selezionare "ON".
- 21. Premete la manopola di sintonia [DIAL] di sinistra per immettere, poi due volte [ESC], per uscire dal modo impostazione.

Quando il modem APRS è attivo sullo schermo, sopra l'indicazione della frequenza di sinistra appare l'indicazione "A12".

L'FTM-350 ha molte pratiche funzioni per operare in APRS, maggiori informazioni nel paragrafo "Modo impostazione APRS/PKT" a partire da pag. 20.

ELENCO SSID

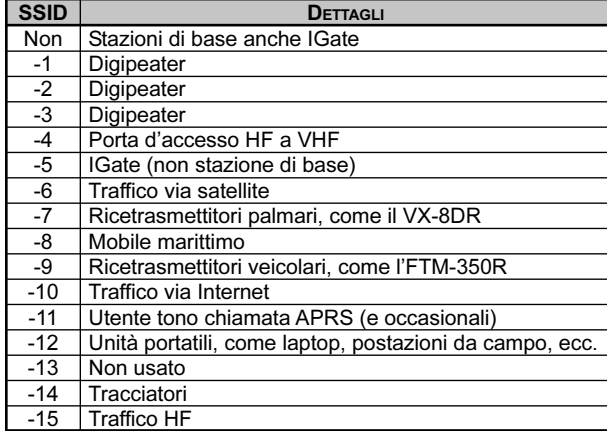

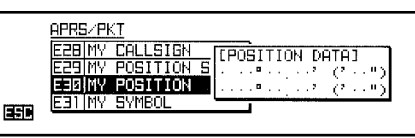

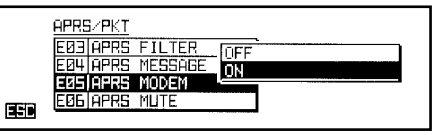

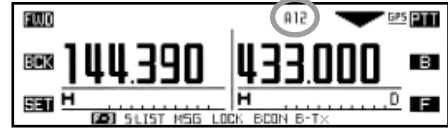

# RICEVERE UN BEACON APRS®

1. Sintonizzate in banda secondaria le frequenza APRS, ad esempio in Nord America generalmente è su 144.390 MHz. Se non ne siete a conoscenza rivolgetevi al vostro rivenditore.

Nota: l'impostazione iniziale prevede che per l'APRS si usi la banda secondaria, nell'angolo a destra dello schermo, area strumento S/PO banda secondaria, appare l'indicazione "A". Con il passo menù "E16 BAND DATA", gruppo "APRS/PKT" potete però cambiare questa impostazione.

स्रित

358

同期

臣

 $\Box$ 

団町

13

僴

 $2.4mi$ 

**EXI** STATION LIST

**1UXSTD** 

JATZR

**TR1VBE** 

17

ĩП

 $2.4mi$ 

EDI FAST

**BOI** DISP ITEXT

**UXSTD** 

Altitude:

Latitude :

Longitude:

 $(011)$ 

73

1 F. : 1

**UX5TD** 

ültituda :

Longitude:

Latitude  $\mathbf{R}$ 

TOP

17:30 OBJECT

FTM-

 $\mathbb N$ 

Ë

WT.

REPLY BSY

Е

REPLY 05Y

hello!

**OBJECT** 

JB1YBF

37Ft

17' ÉE 13E<br>'HE . SH' 13E' I

34

**OBJECT** 

JB1YBF

37Ft

35°38.17°

ПÑ

<u>liti</u>

I S

**RIM** 

na l

T3

1999记:94

- 2. Quando si riceve un beacon (radiofaro) APRS di un'altra stazione, appare la finestra a comparsa APRS e viene riprodotto un trillo d'avvertimento. Questa finestra trascorsi 10 secondi si chiude automaticamente.
- 3. Per esaminare i dettagli del beacon ricevuto premete [F] più volte fino a selezionare il modo "F-3" dei tasti intelligenti; poi premete [SLIST] per aprire l'elenco stazioni.
- 4. Selezionate quella di vostro interesse ruotando la manopola sintonia [DIAL] di sinistra, poi premete [ENT] per far apparire a schermo i suoi dati ricevuti.

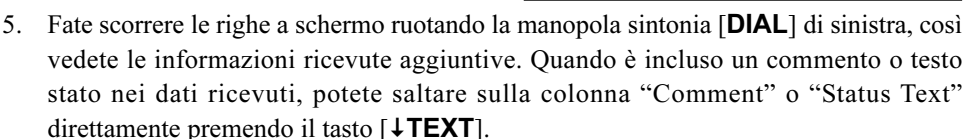

6. Terminata l'analisi, tornate alla finestra elenco stazioni premendo [BCK].

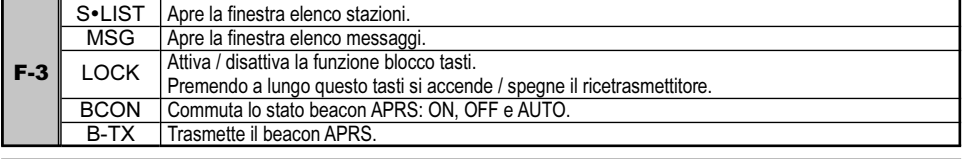

#### COMANDI FUNZIONALI F-3 TASTI INTELLIGENTI IN OPERATIVITÀ APRS

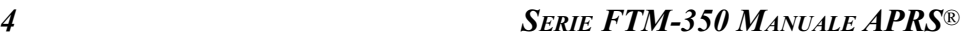

### RICEVERE UN BEACON APRS®

13

πΞ

同期

#### CANCELLARE DALL'ELENCO STAZIONI UN BEACON RICEVUTO

- 1. 1. Premete [S · LIST] per aprire l'elenco stazioni.
- 2. Selezionate la stazione beacon che volete cancellare ruotando la manopola sintonia [DIAL] di sinistra.
- 3. Richiamate a schermo i dati premendo [ENT], verificate vogliate effettivamente cancellarli.
- $74mi$ 団打 4. Premete [DEL], alla richiesta di conferma **1321** DISP LTES premete [OK?] per cancellare la stazione beacon corrente dall'elenco.

#### CANCELLARE DALL'ELENCO STAZIONI TUTTI <sup>I</sup> BEACON RICEVUTI

- 1. Premete [S•LIST] per aprire l'elenco stazioni.
- 2. Se necessario premete [F] più volte sino ad assegnare ai tasti intelligenti il modo "S-2".
- 3. Premete per due secondi [DEL], alla richiesta di conferma premete [ALLOK?] per cancellare tutti i messaggi beacon dall'elenco.

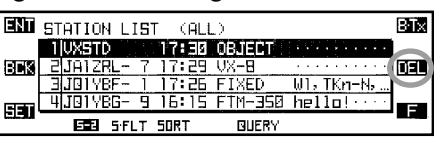

UXSTD

Oltitude :

Latitude :

Longitude: E

REPLY 05Y

BЪ

m

OBJECT

JG1YBF

 $37f<sub>+</sub>$ 

17 أ. 35° 38.<br>139° 42. 34°

#### COMANDI FUNZIONALI TASTI INTELLIGENTI QUANDO <sup>È</sup> APERTA LA FINESTRA ELENCO STAZIONI

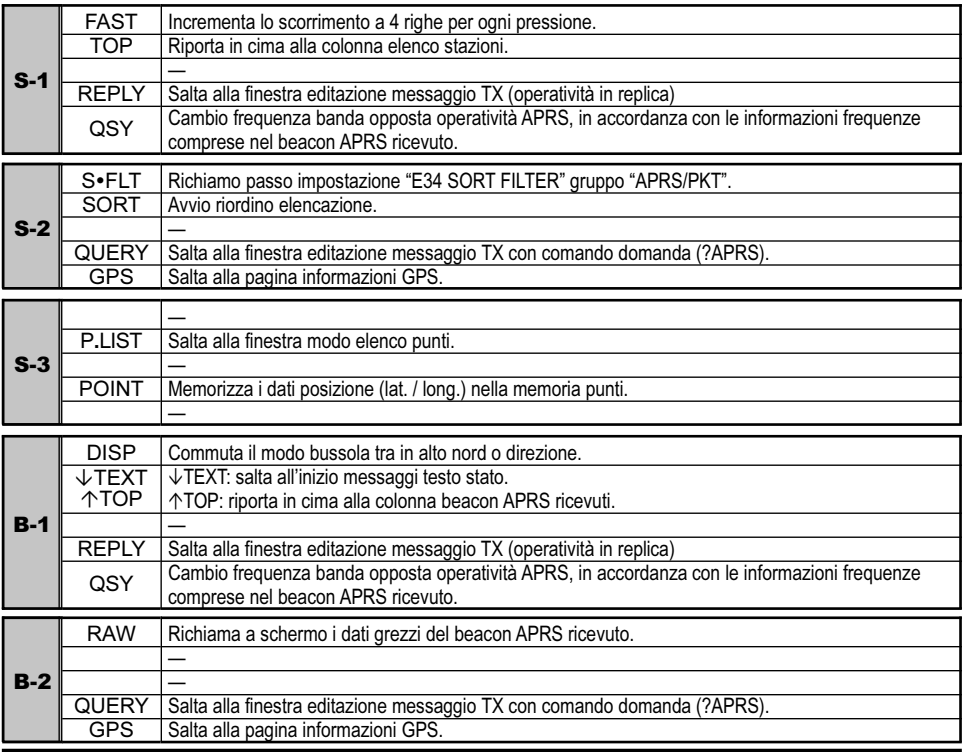

### RICEVERE UN BEACON APRS<sup>®</sup>

### IMPOSTAZIONE FILTRO APRS

L' opzione di filtro APRS consente di ricevere solo determinati tipi di dati.

- 1. Entrate in modo impostazione premendo [SET].
- 2. Selezionate il gruppo "APRS/PKT" ruotando la manopola di sintonia [DIAL] di sinistra, poi la premete.
- 3. Ora selezionate il passo "E03 APRS FILTER" ruotando la manopola di sintonia [DIAL] di sinistra, poi la premete per abilitare la modifica.
- 4. Selezionate il filtro che volete escludere ruotando la manopola di sintonia [DIAL] di sinistra.
- 5. Premete la manopola di sintonia [DIAL] di sinistra, poi selezionate "OFF" ruotandola.
- 6. Salvate la nuova impostazione premendo la manopola di sintonia [DIAL] di sinistra.
- 7. Ripetete i punti precedenti, per impostare su "OFF" ogni altro filtro che volte escludere.
- 8. Una volta completato la selezione, uscite dal modo impostazione premendo più volte  $[ESC]$ .

L'FTM-350 ha molte pratiche funzioni per operare in APRS, maggiori informazioni nel paragrafo "Modo impostazione APRS/PKT" a partire da pag. 20.

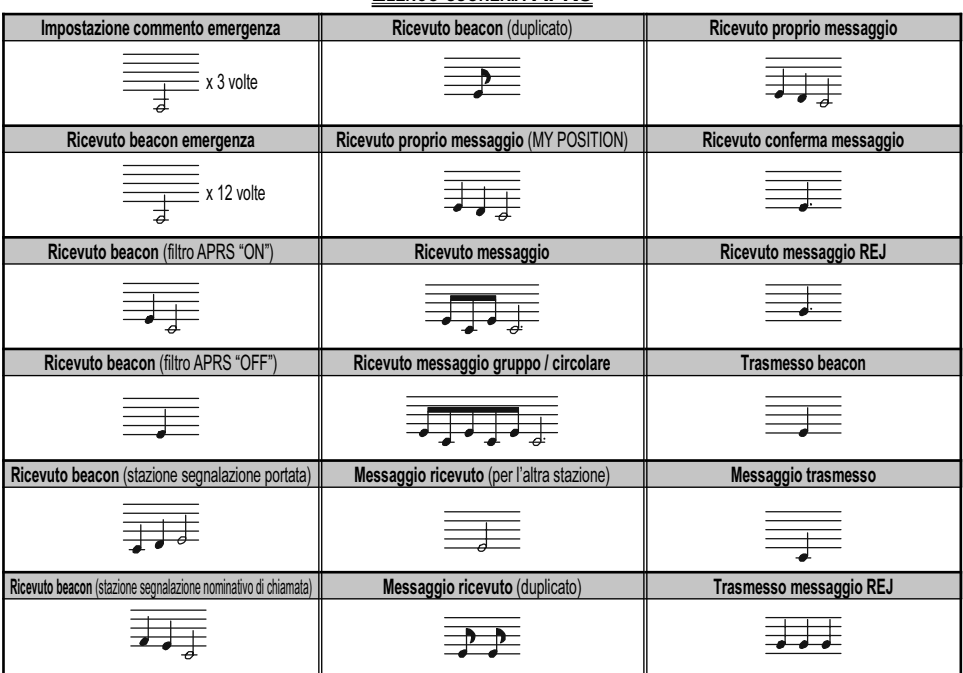

### ELENCO SUONERIA APRS

**SERIE FTM-350 MANUALE APRS®** 

### RICEVERE UN BEACON APRS<sup>®</sup>

**NOTE** 

### TRASMETTERE UN BEACON APRS®

### TRASMISSIONE MANUALE

Per trasmettere il vostro beacon manualmente, se necessario premete [F] più volte finche il modo tasti intelligenti è su modo "F-3", poi premete il tasto [B-TX].

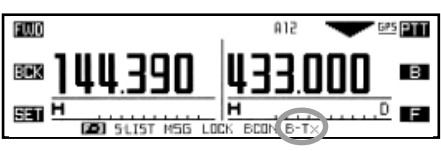

### TRASMISSIONE AUTOMATICA

Con l'FTM-350 potete trasmettere ripetutamente il vostro beacon APRS.

- 1. Se necessario premete [F] più volte finche il modo tasti intelligenti è su modo "F-3".
- 2. Selezionate il modo automatico beacon tra "OFF", "ON (FIX)" o "SMART" premendo più volte [BCON].

OFF: trasmissione automatica beacon disabilitata, nessuna icona.

ON (FIX): trasmissione automatica beacon attivata (a sinistra della indicazione "A12" appare l'icona " $\odot$ ").

> Il vostro segnale beacon APRS è trasmesso con la cadenza impostata in "2 INTERVAL", modo impostazione "E14 BEACON TX", gruppo "APRS/ PKT"

**SMART:** trasmissione automatica beacon attivata (appare l'icona " $\circ$ "). Il vostro segnale beacon APRS è trasmesso con la cadenza impostata in "2 **INTERVAL**", modo impostazione "E33 SmartBeaconing<sup>\*"</sup>, gruppo "APRS/PKT".

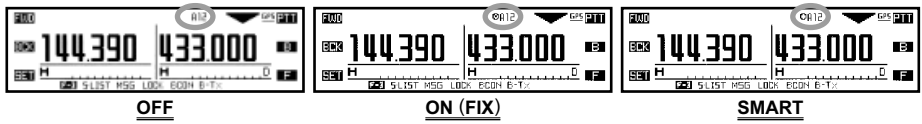

- □ Quando la frequenza APRS è impegnata (squelch aperto), l'FTM-350 non trasmette il beacon APRS sia in modo manuale sia automatico. Verificate regolazione squelch.
- Anche se avete impostato la trasmissione automatica beacon APRS, potete inviarne uno manualmente premendo [B-TX].

: SmartBeaconingTM è un algoritmo creato da Tony Americh KD7TA e Steve Bragg KA9MVA della HamHUD, per cadenzare la trasmissione in funzione della velocità e cambio direzione del veicolo.

Trovate maggiori informazioni su SmartBeaconingTM nel sito www.hamhud.net.

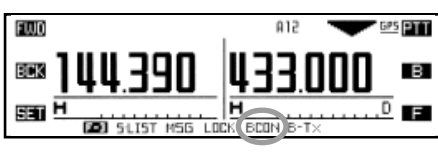

### TRASMETTERE UN BEACON APRS®

### IMPOSTAZIONI OPZIONALI

### IMPOSTAZIONE PERCORSO DIGIPEATER

Nel FTM-350 è possibile impostare otto percorsi packet APRS Digipeaters.

L'impostazione iniziale del FTM-350 è su "WIDE1-1" e "WIDE1-1 WIDE2-1", ad assicurarsi che il vostro beacon APRS trasmesso sia ripetuto dei digipeaters con nuovo paradigma N. Vi raccomandiamo di usare inizialmente questa impostazione.

- 1. Entrate in modo impostazione premendo [SET].
- 2. Selezionate il gruppo "APRS/PKT" ruotando la manopola di sintonia [DIAL] di sinistra, poi la premete.
- 3. Ora selezionate il passo "E19 DIGI PATH SELECT" ruotando la manopola di sintonia [DIAL] di sinistra, poi la premete per abilitare la modifica.
- 4. Selezionate il percorso che volete impostare ruotando la manopola di sintonia [DIAL] di sinistra.
- 5. Una volta completato la selezione, uscite dal modo impostazione premendo più volte [ESC].

#### COMANDI FUNZIONALI F-3 TASTI INTELLIGENTI IN OPERATIVITÀ APRS

|       |             | S•LIST   Apre la finestra elenco stazioni.                              |
|-------|-------------|-------------------------------------------------------------------------|
|       | MSG         | Apre la finestra elenco messaggi.                                       |
| $F-3$ | LOCK        | Attiva / disattiva la funzione blocco tasti.                            |
|       |             | Premendo a lungo questo tasti si accende / spegne il ricetrasmettitore. |
|       | <b>BCON</b> | l Commuta lo stato beacon APRS: ON. OFF e AUTO.                         |
|       | B-TX        | l Trasmette il beacon APRS.                                             |

SERIE FTM-350 MANUALE APRS® 99

### IMPOSTAZIONI OPZIONALI

### MESSAGGI TESTO STATO

Il beacon APRS può contenere un messaggio di stato in formato testo (fino a 60 caratteri per ogni locazione memoria), voi potete trasmetterne uno dei cinque memorizzabili.

- 1. Entrate in modo impostazione premendo [SET].
- 2. Selezionate il gruppo "APRS/PKT" ruotando la manopola di sintonia [DIAL] di sinistra, poi la premete.
- 3. Ora selezionate il passo "E13 BEACON STATUS TXT" ruotando la manopola di sintonia [DIAL] di sinistra, poi la premete per abilitare la modifica.
- 4. Selezionate la locazione memoria da impegnare nella registrazione messaggio tra "3: TEXT 1" a "7: TEXT 5" ruotando la manopola di sintonia [DIAL] di sinistra.

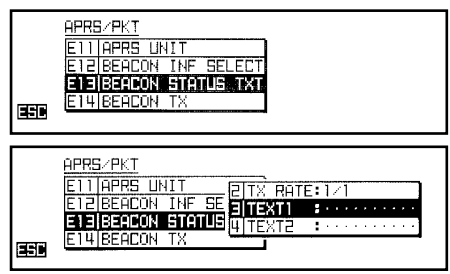

5. Premete la manopola di sintonia [DIAL] di sinistra, poi la ruotate a selezionare il testo da aggiungere al vostro messaggio. APRS/PKT बस (TEXT) EDIT)

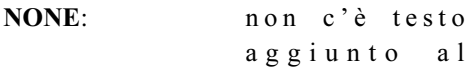

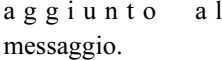

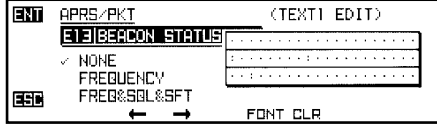

FREQUENCY: nel messaggio include i dati cambio frequenza banda opposta operatività APRS.

- FREQ&SQL&SFT: nel messaggio include i dati cambio frequenza banda opposta operatività APRS, informazioni subtoni (tipo squelch e frequenza subtono / codice) e spaziatura frequenza ripetitore.
- 6. Premete la manopola di sintonia [DIAL] di sinistra, poi immettete il testo commento, lungo fino a 60 caratteri, vedere esempi sottostanti.
	- Esempio 1: premete uno dei tasti posti sul microfono. Per portate avanti / indietro il cursore premete rispettivamente  $[A]/[B]$ , premendo  $[C]$  cancellate tutti i caratteri che seguono il cursore.
	- Esempio 2: selezionate il carattere ruotando la manopola di sintonia [DIAL] di sinistra. . Per portate avanti / indietro il cursore premete rispettivamente  $[$   $\leftarrow$  ] /  $[$   $\rightarrow$  ]. Potete commutare il carattere tra maiuscole / minuscole, cifre e simboli premendo il tasto [FONT].
- 7. Una volta completata l'immissione, memorizzate il messaggio premendo [ENT].

### TRANSMIT AN APRS® BEACON

### **OPTINAL SETTINGS**

8. Selezionate "1: SELECT" ruotando la manopola di sintonia [DIAL] di sinistra, poi premetela.

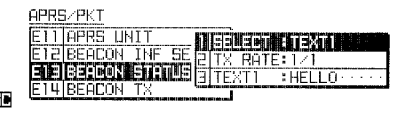

- 9. Selezionate il testo stato che volete  $\mathbb{E}$ trasmettere tra "TEXT 1" e "TEXT 5" ruotando la manopola di sintonia [DIAL] di sinistra, poi la premete.
- 10. Selezionate "2: TX RATE" ruotando la manopola di sintonia [DIAL] di sinistra, poi premetela.
- 11. Selezionate la frequenza che volete assegnare alla trasmissione del vostro messaggio testo tra "1/1" a "1/8" ruotando la manopola di sintonia [**DIAL**] di sinistra, poi premetela.

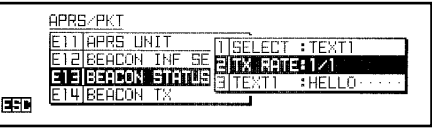

12. Una volta completato l'impostazione, uscite premendo più volte [ESC].

Quando si trasmette il beacon APRS, s'invia anche il messaggio testo stato.

L'FTM-350 ha molte pratiche funzioni per operare in APRS, maggiori informazioni nel paragrafo "Modo impostazione APRS/PKT" a partire da pag. 20.

### RICEVERE UN MESSAGGIO APRS®

1. Sintonizzate in banda secondaria le frequenza APRS, ad esempio in Nord America generalmente è su 144.390 MHz. Se non ne siete a conoscenza rivolgetevi al vostro rivenditore.

Nota: l'impostazione iniziale prevede che per l'APRS si usi la banda secondaria, nell'angolo a destra dello schermo, area strumento S/PO banda secondaria, appare l'indicazione "A". Con il passo menù "E21 DATA BAND SELECT", gruppo "APRS/ PKT" potete però cambiare questa impostazione.

- 2. Quando si riceve un messaggio APRS di un'altra stazione, appare la finestra a comparsa APRS e viene riprodotto un trillo d'avvertimento. Questa finestra trascorsi 10 secondi si chiude automaticamente.
- 3. Per esaminare i dettagli del messaggio ricevuto premete [F] più volte fino a selezionare il modo "F-3" dei tasti intelligenti; poi premete [MSG] per aprire l'elenco messaggi.

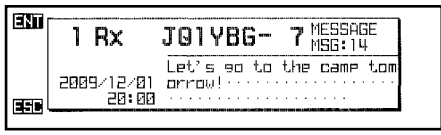

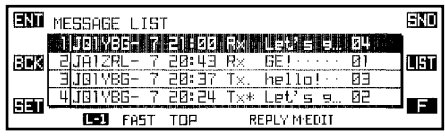

Messaggi di chiamata non letti sono evidenziati dalla icona "" a seguire indicazione " $Rx"$ EMD **JO1YBG- 7 MESSAGE**  $1 Rx$ 

4. Selezionate quella di vostro interesse ruotando la manopola sintonia [DIAL] di sinistra, poi premete [**ENT**] per far apparire a schermo il messaggio ricevuto.

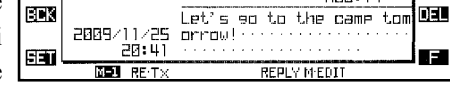

5. Terminata la lettura, tornate alla finestra elenco stazioni premendo [BCK].

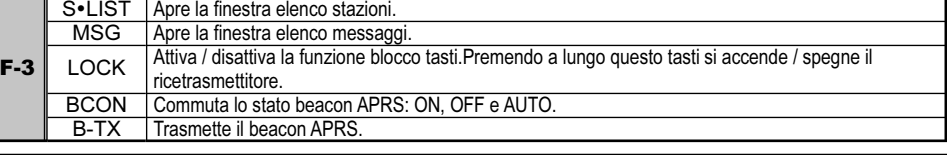

#### COMANDI FUNZIONALI F-3 TASTI INTELLIGENTI IN OPERATIVITÀ APRS

 $\overline{\phantom{a}}$ 

### RECEIVING AN APRS® MESSAGE

#### CANCELLARE DALL'ELENCO UN MESSAGGIO RICEVUTO

- 1. Premete [MSG] per aprire l'elenco messaggi.
- 2. Selezionate la stazione beacon che contiene il messaggio che volete cancellare ruotando la manopola sintonia [DIAL] di sinistra.
- 3. Richiamate a schermo i dati messaggio [ENT], verificate vogliate effettivamente cancellarlo.

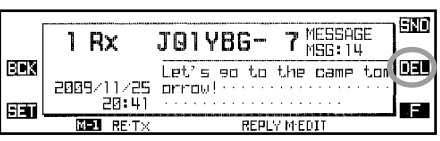

4. Premete [DEL], alla richiesta di conferma premete [OK?] per cancellare il messaggio corrente dall'elenco.

#### CANCELLARE DALL'ELENCO TUTTI <sup>I</sup> MESSAGGI RICEVUTI

- 1. Premete [MSG] per aprire l'elenco stazioni.
- 2. Se necessario premete [F] più volte sino ad assegnare ai tasti intelligenti il modo "L-2".
- 3. Premete per due secondi [DEL], alla richiesta di conferma premete [ALLOK?] per cancellare tutti i messaggi dall'elenco.

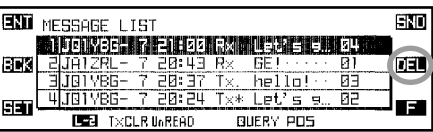

#### COMANDI FUNZIONALI TASTI INTELLIGENTI QUANDO <sup>È</sup> APERTA LA FINESTRA ELENCO MESSAGGI

| $L-1$ | <b>FAST</b>  | Incrementa lo scorrimento a 4 righe per ogni pressione.                  |
|-------|--------------|--------------------------------------------------------------------------|
|       | TOP.         | Riporta in cima alla colonna elenco messaggi.                            |
|       |              |                                                                          |
|       | <b>REPLY</b> | Salta alla finestra editazione messaggio TX (operatività in replica)     |
|       | M•EDIT       | Salta alla finestra editazione messaggio TX                              |
| $L-2$ | <b>TXCLR</b> | Cancella numero rimanente trasmissioni messaggio APRS                    |
|       | UnREAD       | Commuta stato icona lettura.                                             |
|       |              |                                                                          |
|       | <b>QUERY</b> | Salta alla finestra editazione messaggio TX con comando domanda (?APRS). |
|       | <b>POS</b>   | Riporta informazioni beacon stazione selezionata.                        |
| $M-1$ | RE•TX        | Rinvia il messaggio APRS.                                                |
|       |              |                                                                          |
|       |              |                                                                          |
|       | <b>REPLY</b> | Salta alla finestra editazione messaggio TX (operatività in replica)     |
|       | M•EDIT       | Salta alla finestra editazione messaggio TX                              |
| $M-2$ | <b>RAW</b>   | A schermo dati grezzi messaggio.                                         |
|       |              |                                                                          |
|       |              |                                                                          |
|       | <b>QUERY</b> | Salta alla finestra editazione messaggio TX con comando domanda (?APRS). |
|       | <b>POS</b>   | Riporta informazioni beacon stazione selezionata.                        |

SERIE FTM-350 MANUALE APRS<sup>®</sup> 13

### RICEVERE UN MESSAGGIO APRS®

#### IMPOSTAZIONE GRUPPO MESSAGGI

Questa funzionalità vi permette di ricevere solo specifici tipi di gruppi messaggio.

- 1. Entrate in modo impostazione premendo [SET].
- 2. Selezionate il gruppo "APRS/PKT" ruotando la manopola di sintonia [DIAL] di sinistra, poi la premete.
- 3. Ora selezionate il passo "E26 MESSAGE GROUP" ruotando la manopola di sintonia [DIAL] di sinistra, poi la premete per abilitare la modifica.
- 4. Selezionate il gruppo che volete usare, ruotando la manopola di sintonia [DIAL] di sinistra, tra GROUP1: ALL, GROUP2: CQ, GROUP3: QST o GROUP4: YAESU.
- 5. Se volete aggiungere un nuovo gruppo messaggi selezionate "GROUP5" o "GROUP6" (per codice gruppo messaggi) oppure "BULLETIN1" – "BULLETIN3" (per gruppo messaggi circolari) ruotando la manopola di sintonia [DIAL] di sinistra, poi premetela.
- 6. Per spostarvi di colonna usate i tasti  $\left[\leftarrow\right]$  e  $\left[\rightarrow\right]$ , ruotate la manopola di sintonia [DIAL] di sinistra per selezionare il carattere / numero nella colonna.
- 7. Completate il nome gruppo messaggio (fino a 9 caratteri) o circolare (fino a 5 caratteri) per ogni colonna.
- 8. Salvate la nuova impostazione premendo il tasto [ENT] di sinistra, poi premete [ESC] per uscire dal menù impostazione più volte.

L'FTM-350 ha molte pratiche funzioni per operare in APRS, maggiori informazioni nel paragrafo "Modo impostazione APRS/PKT" a partire da pag. 20.

### RICEVERE UN MESSAGGIO APRS<sup>®</sup>

**NOTE** 

- 1. Se necessario premete [F] più volte finché il modo tasti intelligenti è su modo "F-3".
- 2. Aprite la finestra elenco messaggi premendo [MSG].
- 3. Passate in modo editazione messaggi TX premendo [M·EDIT].
- 4. Se necessario premete [CLR] per cancellare eventuale nominativo di chiamata già memorizzato.
- 5. Immettete il nominativo di chiamata (con SSID) della stazione che volete contattare, vedere esempi sottostanti.

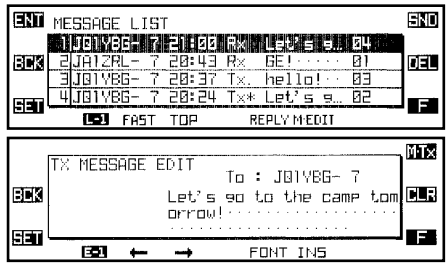

- Esempio1: premete uno dei tasti posti sul microfono. Per portate avanti / indietro il cursore premete rispettivamente [A] / [B], premendo [C] cancellate tutti i caratteri che seguono il cursore.
- Esempio 2: selezionate il carattere ruotando la manopola di sintonia [DIAL] di sinistra. . Per portate avanti / indietro il cursore premete rispettivamente  $[\rightarrow]$  / [-]. Potete commutare il carattere tra maiuscole / minuscole, cifre e simboli premendo il tasto [FONT].
- 6. Una volta completata l'immissione del nominativo di chiamata (con SSID), premete il tasto [**B**] del microfono o  $[\rightarrow]$ .
- 7. Se necessario premete [CLR] per cancellare eventuale messaggio già memorizzato.
- 8. Memorizzate il messaggio con la stessa procedura sopraesposta. Inoltre potete selezionare / aggiungere / cancellare caratteri messaggio con questa procedura.
	- a. Commutate su caratteri maiuscoli, minuscoli, simboli, cifre premendo [FONT].
	- b. Se volete aggiungere un precedente messaggio memorizzato, selezionato in modo impostazione "APRS/PKT" dall'elenco passo "E04 APRS MESSAGE TEXT", vedere al paragrafo seguente.
		- 1) Premete [F] per commutare il modo tasti intelligenti su "E-2".
		- 2) Aprite la finestra messaggi di testo premendo [MTXT], poi selezionate il messaggio di vostro interesse tra quelli già memorizzati, ruotando la manopola di sintonia [DIAL] di sinistra.

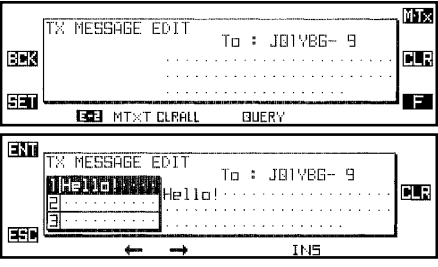

- 3) Inserite il messaggio premendo [ENT], poi premete [ESC] per chiudere la finestra.
- c. Per aggiungere un carattere premete [INS].
- d. Per cancellare tutti i caratteri posti dopo il cursore premete [CLR] oppure il tasto [C] posto sul microfono.

9. Completata l'immissione del messaggio lo trasmettete premendo [M·TX], si ritorna alla finestra elenco messaggi. Il messaggio trasmesso è memorizzato nell'elenco.

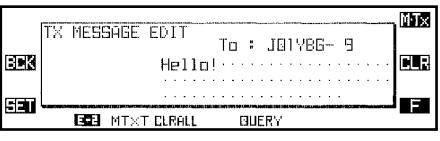

10. Il messaggio APRS è trasmesso più volte, minuto, salvo quando si riceve il packet di riconoscimento "ack". In questo caso la suoneria avverte e sullo schermo appare l'icona " $*$ ".

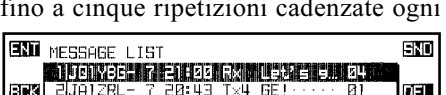

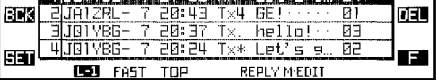

11. Ad ogni trasmissione del messaggio APRS, il numero rimanente di ripetizione invio appare a schermo. Se dopo cinque invii non s'è ricevuto il packet di riconoscimento "ack", nella finestra elenco messaggi appare l'indicazione "." (punto), oppure appare la notazione "TXOUT" nella schermata dettaglio messaggio, anziché il numero rimanente di invii.

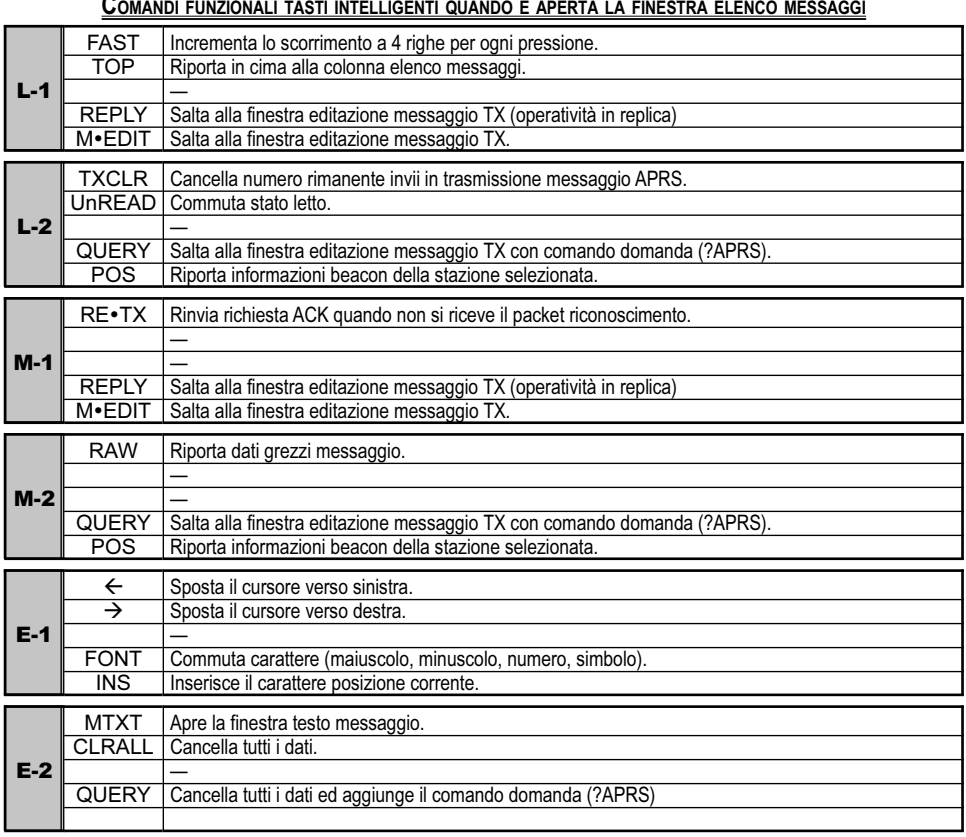

#### COMANDI FUNZIONALI TASTI INTELLIGENTI QUANDO <sup>È</sup> APERTA LA FINESTRA ELENCO MESSAGGI

### MEMORIZZARE UN MESSAGGIO APRS®

Con l'FTM-350 potete memorizzare fino ad otto messaggi "tipo", ognuno lungo fino a 16 caratteri.

- 1. Entrate in modo impostazione premendo [SET].
- 2. Selezionate il gruppo "APRS/PKT" ruotando la manopola di sintonia [DIAL] di sinistra, poi la premete.
- 3. Ora selezionate il passo "E04 APRS MES-SAGE TXT" ruotando la manopola di sintonia [DIAL] di sinistra, poi la premete per abilitare la modifica.

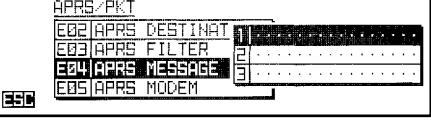

- 4. Selezionate il registro memoria messaggi, 1 8, che volete impegnare, ruotando la manopola di sintonia [DIAL] di sinistra.
- 5. Iniziate l'immissione premendo la manopola di sintonia [DIAL] di sinistra.
- 6. Immettete il tasto tramite la procedura già spiegata.
- 7. Una volta completato il messaggio, lo salvate premendo [**ENT**], poi premente più volte  $\Box$ [ESC] per uscire dal modo impostazione.

L'FTM-350 ha molte pratiche funzioni per operare in APRS, maggiori informazioni nel paragrafo "Modo impostazione APRS/PKT", a partire da pag. 20.

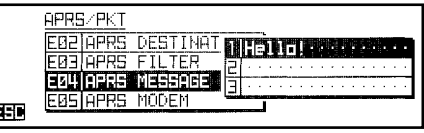

**NOTE** 

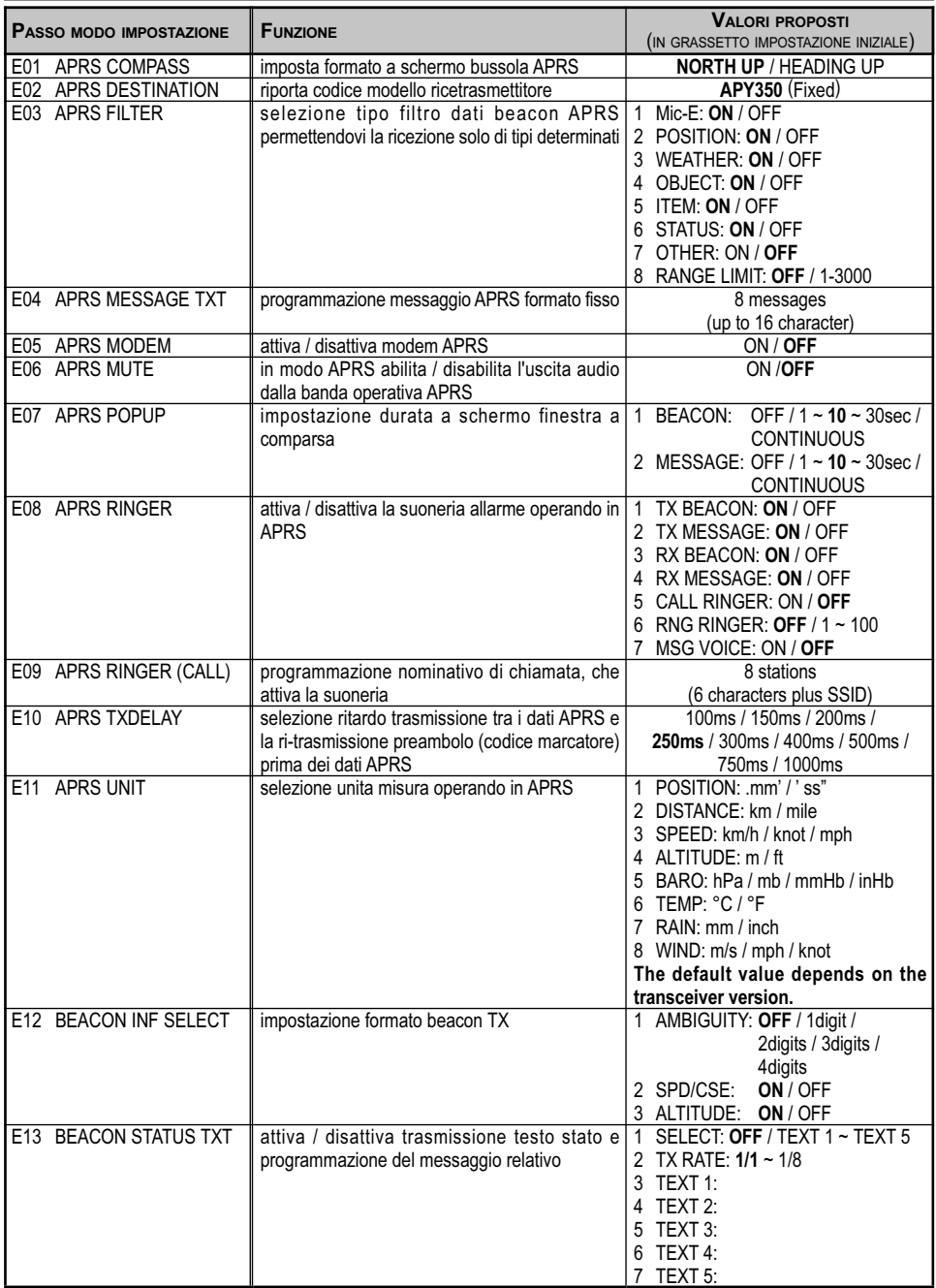

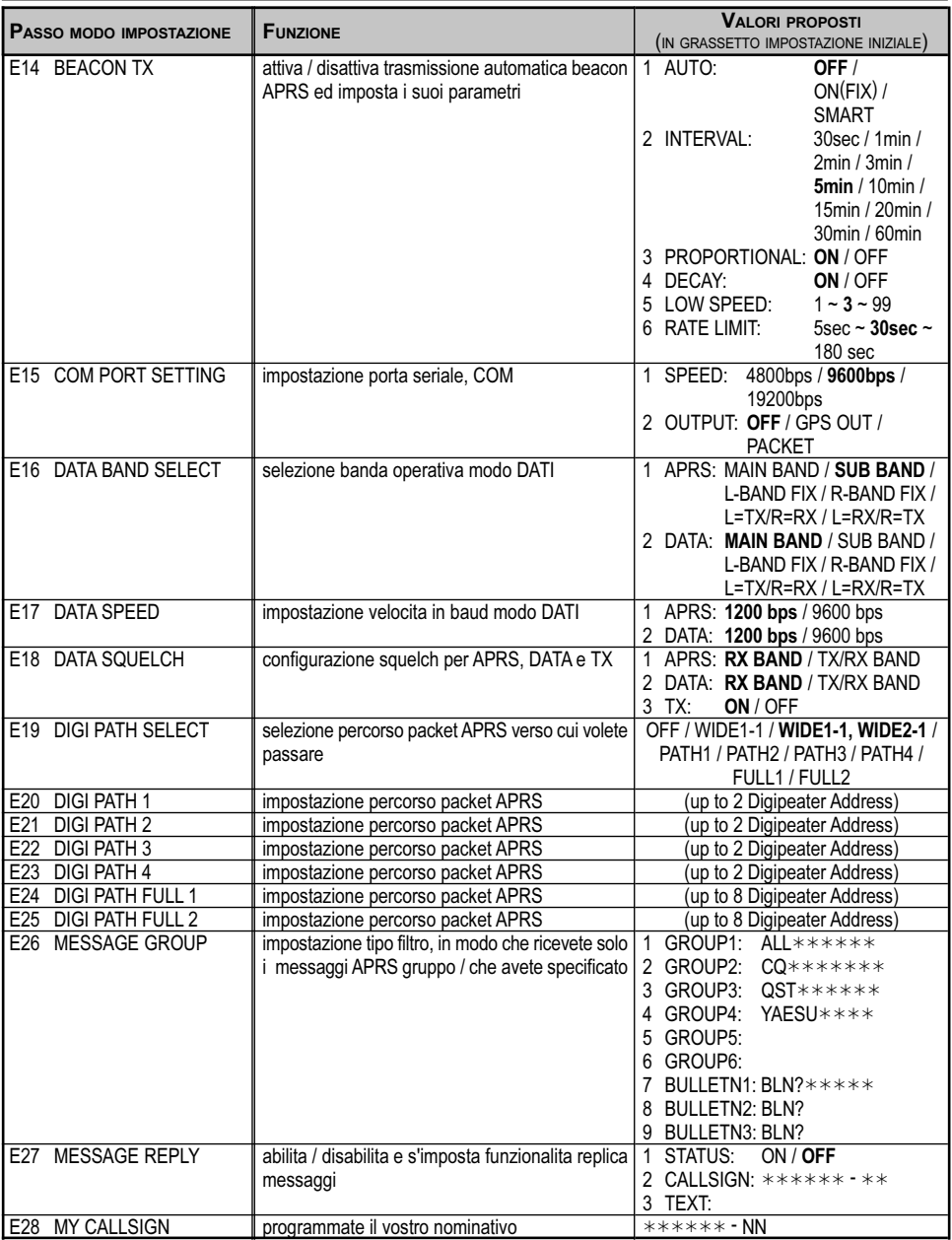

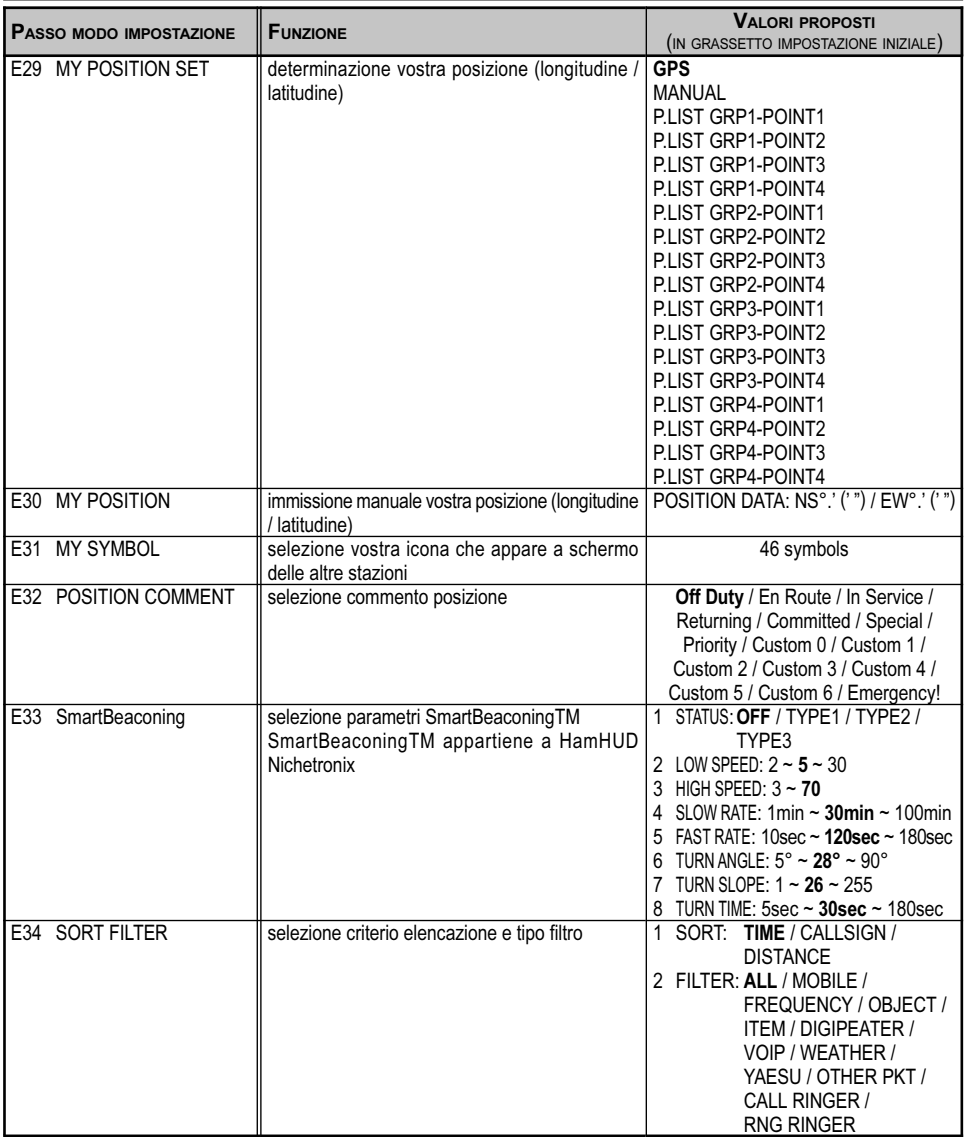

### E01: APRS COMPASS

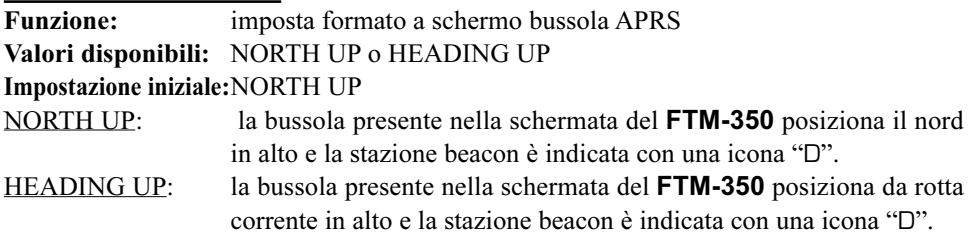

#### E02: APRS DESTINATION

Funzione: riporta codice modello ricetrasmettitore Impostazione iniziale:APY350 (Il codice modello è invariabile.)

### E03: APRS FILTER

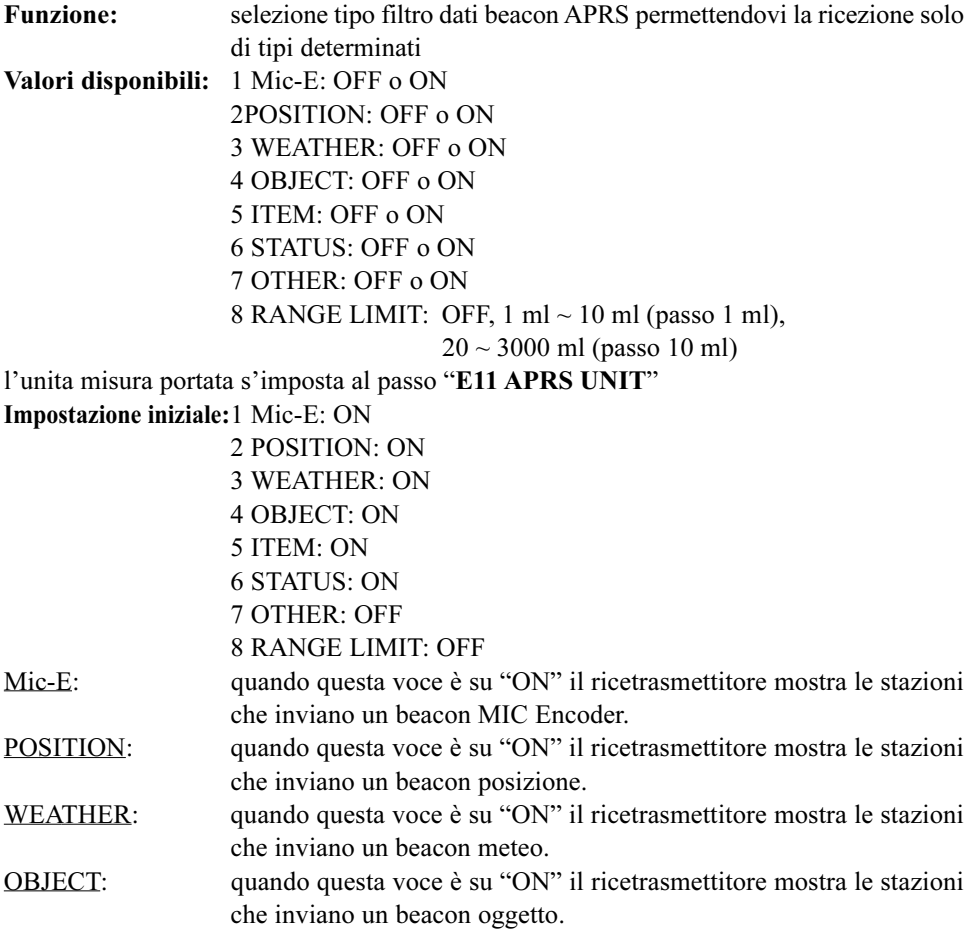

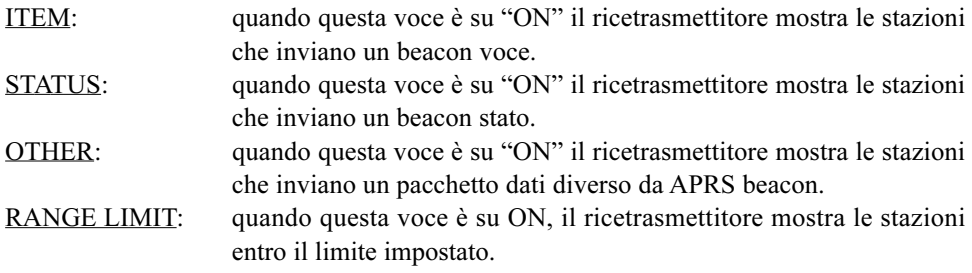

### E04: APRS MESSAGE TXT

Funzione: programmazione messaggio APRS formato fisso, maggiori informazioni a pag. 18

### E05: APRS MODEM

Funzione: attiva / disattiva modem APRS (modem dati AX.25)

Valori disponibili: OFF o ON

#### Impostazione iniziale:OFF

Quando questo passo è impostato su "ON", nello schermo appare l'indicazione "A12" (per packet a 1200 bps) o "A96" (per packet 9600 bps).

### E06: APRS MUTE

Funzione: in modo APRS abilita / disabilita l'uscita audio dalla banda operativa APRS

Valori disponibili: OFF o ON

#### Impostazione iniziale:OFF

Quando questo passo è impostato su "ON", la segnalazione a schermo "A12" o "A96" lampeggia.

### E07: APRS POPUP

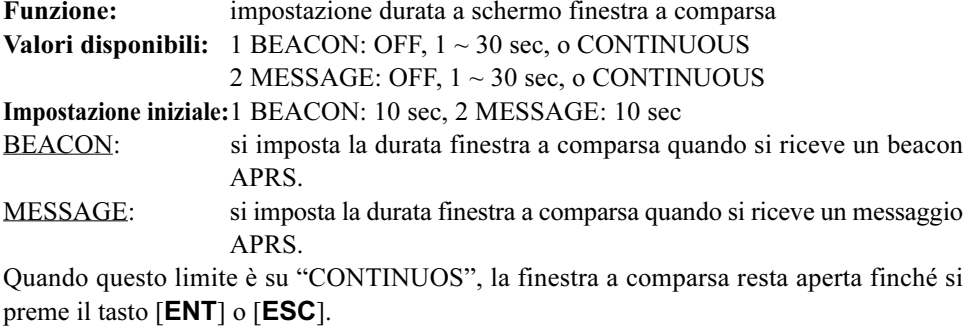

#### E08: APRS RINGER

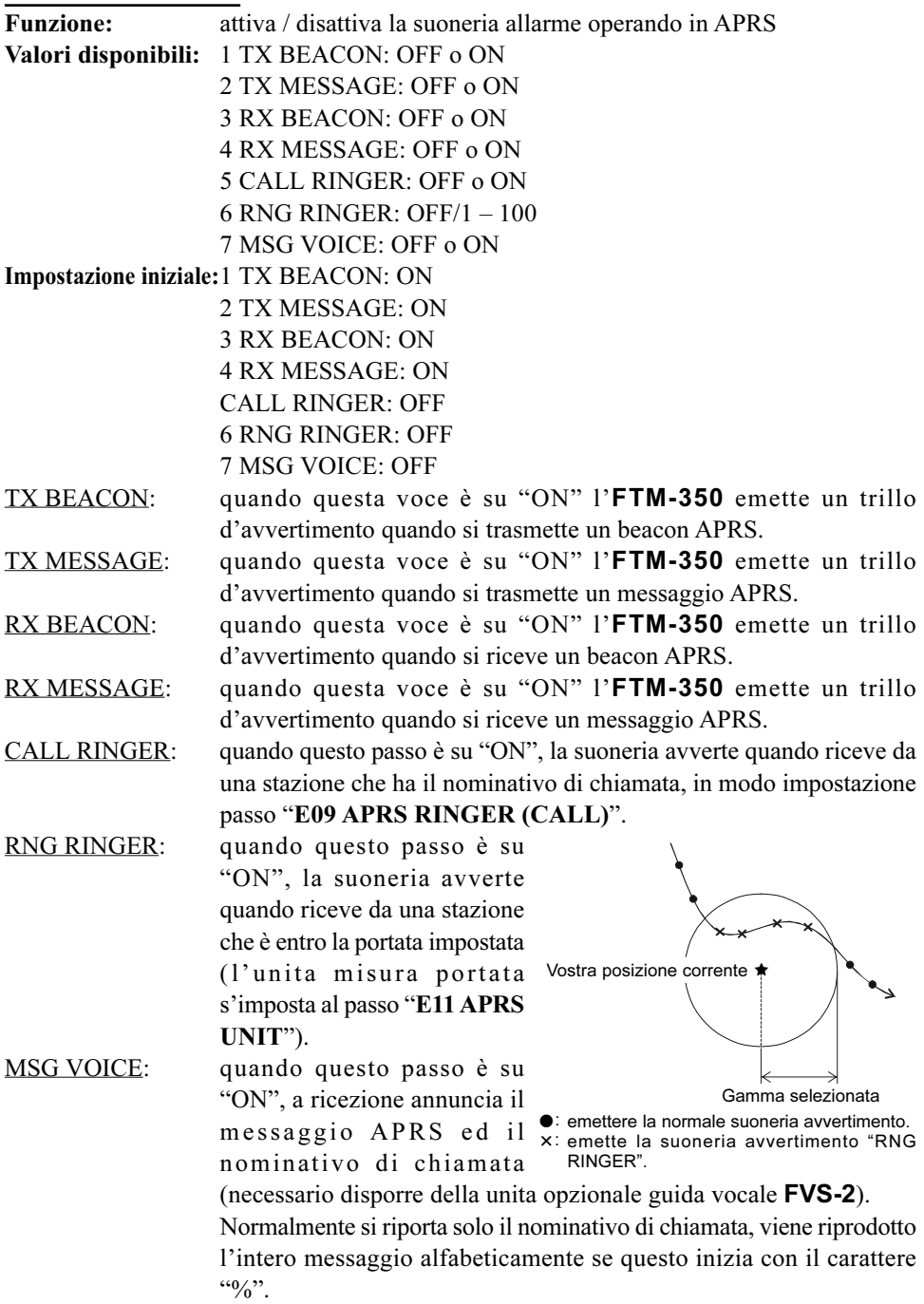

SERIE FTM-350 MANUALE APRS<sup>®</sup> 25

#### E09: APRS RINGER (CALL)

Funzione: programmazione nominativo di chiamata, che attiva la suoneria quando la funzione "5 CALLRINGER" del passo impostazione "E08 APRS RINGER" è impostata su ON.

#### E10: APRS TXDELAY

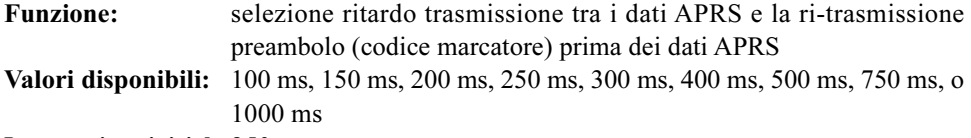

Impostazione iniziale:250ms

#### E11: APRS UNIT

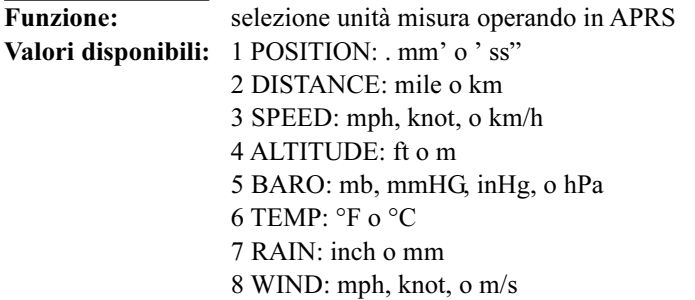

Impostazione iniziale:dipende dalla versioni del ricetrasmettitore

### E12: BEACON INF SELECT

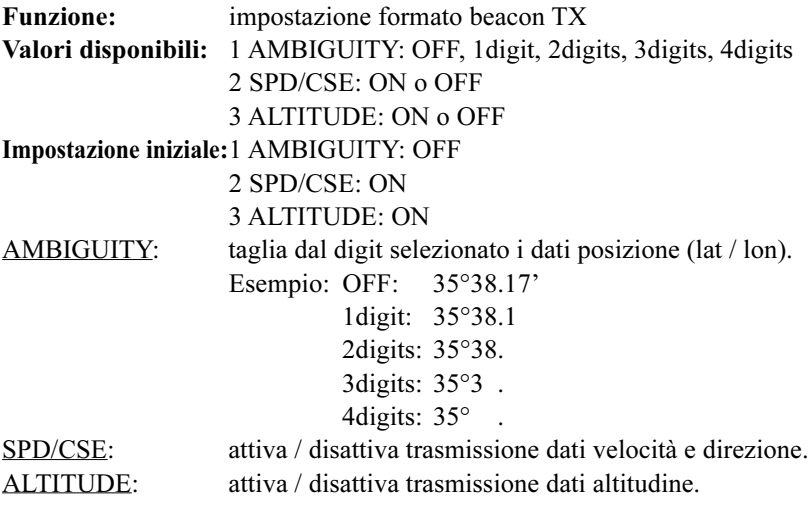

### E13: BEACON STATUS TXT

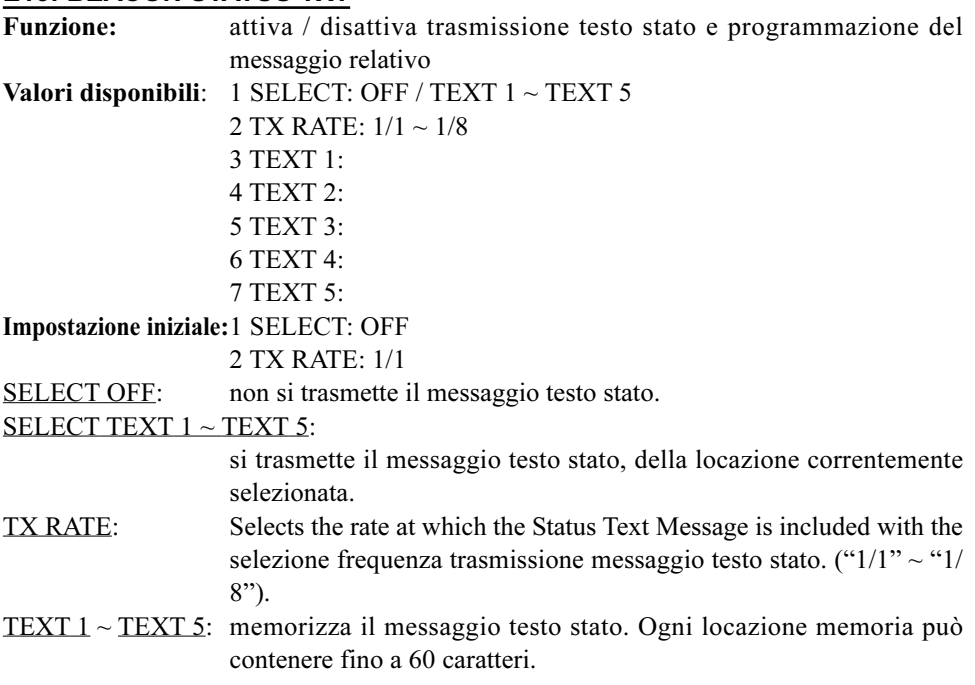

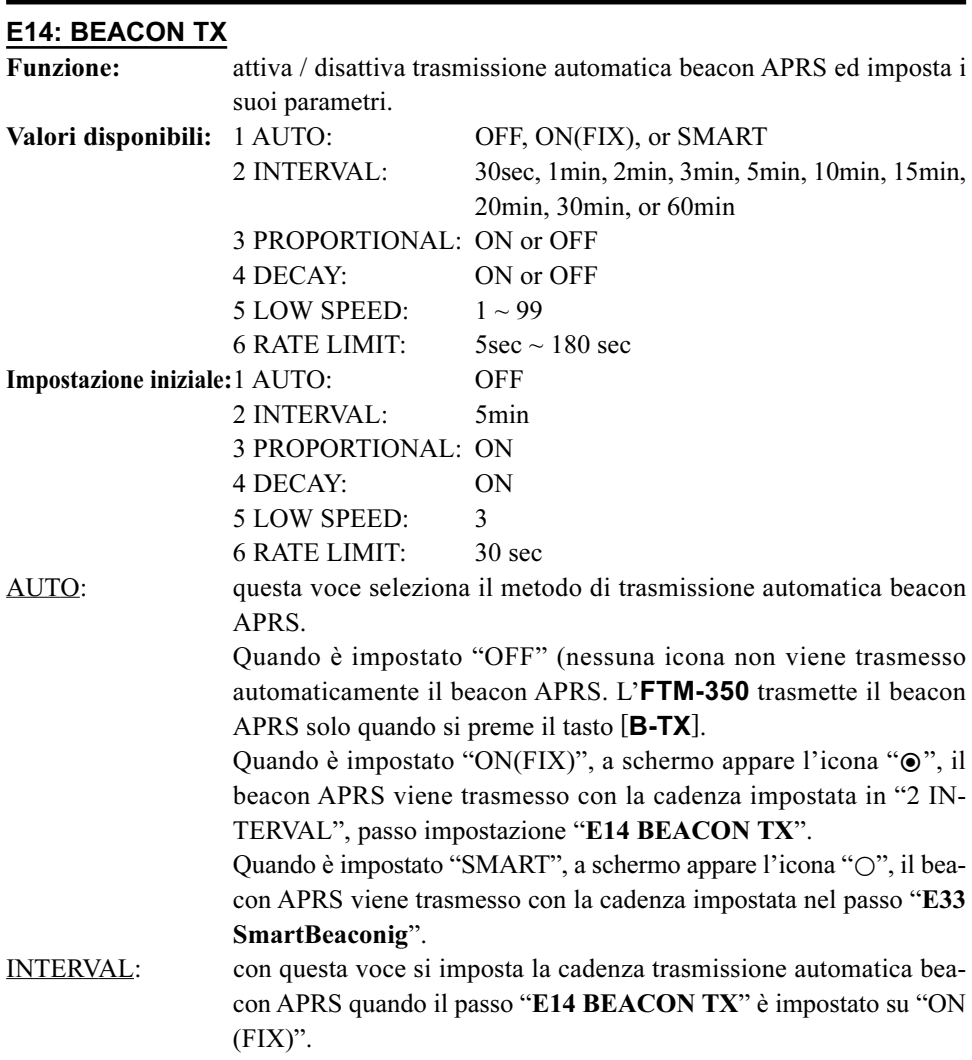

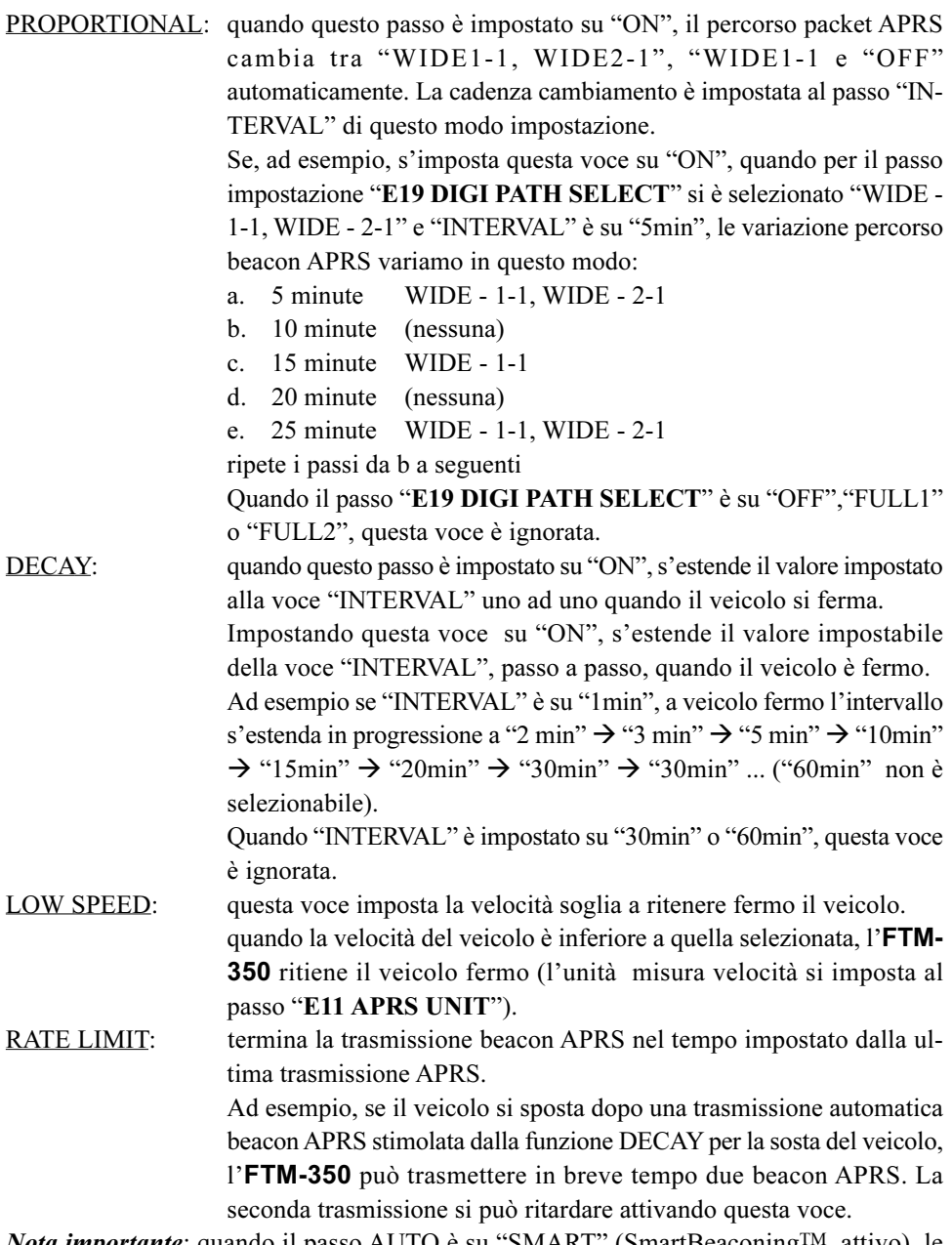

Nota importante: quando il passo AUTO è su "SMART" (SmartBeaconing<sup>™</sup> attivo), le voci INTERVAL, PROPORTIONAL, DECAY, LOW SPEED, e RATE LIMIT sono ignorate.

### E15: COM PORT SETTING

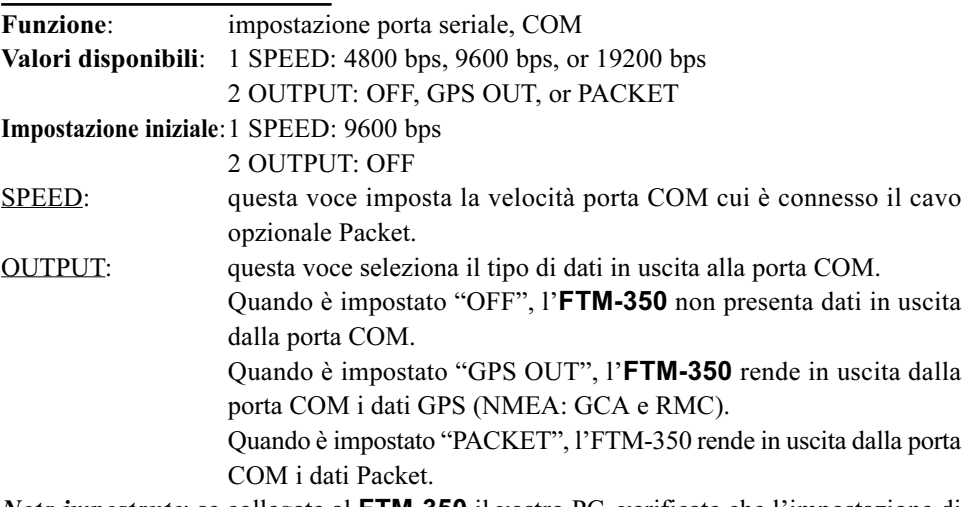

Nota *impostante*: se collegate al **FTM-350** il vostro PC, verificate che l'impostazione di "E16: DATA BAND SELECT" e "E17: DATA SPEED" sia corretta.

#### E16: DATA BAND SELECT

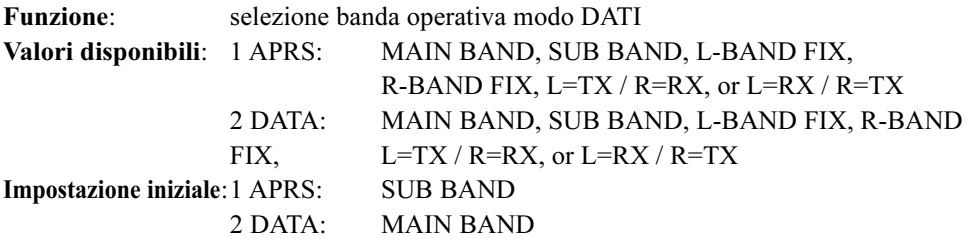

Nota: nell'area dell'S-meter banda operativa APRS, appare la segnalazione "A". Nell'area S-meter della banda operativa dati appare l'indicazione "D".

### E17: DATA SPEED

Funzione: impostazione velocità in baud modo DATI Valori disponibili: 1 APRS: 1200 bps or 9600 bps 2 DATA: 1200 bps or 9600 bps Impostazione iniziale:1 APRS: 1200 bps 2 DATA: 1200 bps

#### E18: DATA SQUELCH

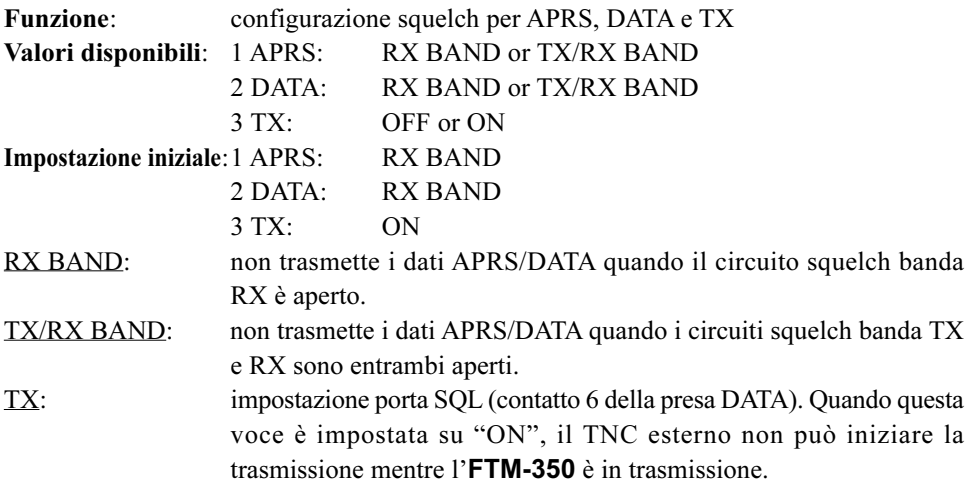

### E19: DIGI PATH SELECT

Funzione: selezione percorso packet APRS verso cui volete passare Valori disponibili: OFF / WIDE1-1(fixed value) / WIDE1-1,WIDE2-1(fixed value) / PATH 1 / PATH 2 / PATH 3 / PATH 4 / FULL 1 or FULL2 Impostazione iniziale:WIDE1-1,WIDE2-1 (valore fisso)

### E20: DIGI PATH 1

Funzione: impostazione percorso packet APRS.

Programmare le informazioni indirizzo (nominativo di chiamata o alias ecc) del digipeater che potete selezionare come "PATH 1" al passo impostazione "E19 DIGI PATH SELECT"

### E21: DIGI PATH 2

Funzione: impostazione percorso packet APRS.

Programmare le informazioni indirizzo (nominativo di chiamata o alias ecc) del digipeater che potete selezionare come "PATH 2" al passo impostazione "E19 DIGI PATH SELECT"

### E22: DIGI PATH 3

Funzione: impostazione percorso packet APRS.

Programmare le informazioni indirizzo (nominativo di chiamata o alias ecc) del digipeater che potete selezionare come "PATH 3" al passo impostazione "E19 DIGI PATH SELECT"

### E23: DIGI PATH 4

Funzione: impostazione percorso packet APRS.

 Programmare le informazioni indirizzo (nominativo di chiamata o alias ecc) del digipeater che potete selezionare come "PATH 4" al passo impostazione "E19 DIGI PATH SELECT"

### E24: DIGI PATH FULL 1

Funzione: impostazione percorso packet APRS.

Programmare le informazioni indirizzo (nominativo di chiamata o alias ecc) del digipeater che potete selezionare come "FULL 1" al passo impostazione "E19 DIGI PATH SELECT"

### E25: DIGI PATH FULL 2

Funzione: impostazione percorso packet APRS.

Programmare le informazioni indirizzo (nominativo di chiamata o alias ecc) del digipeater che potete selezionare come "FULL 2" al passo impostazione "E19 DIGI PATH SELECT"

#### E26: MESSAGE GROUP

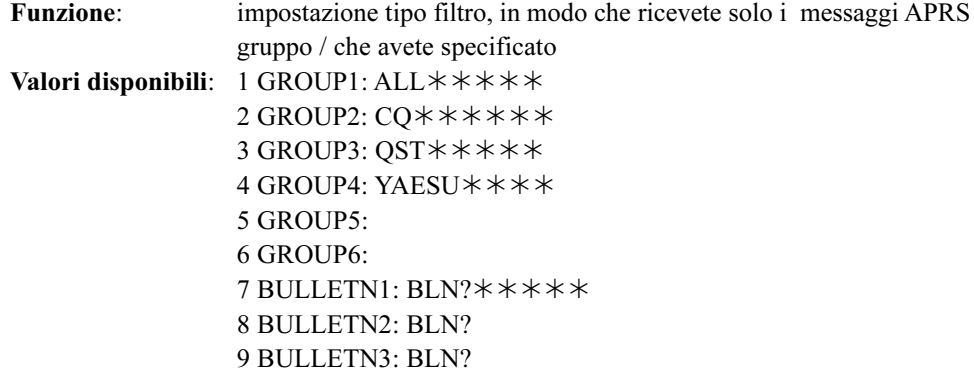

### E27: MESSAGE REPLY

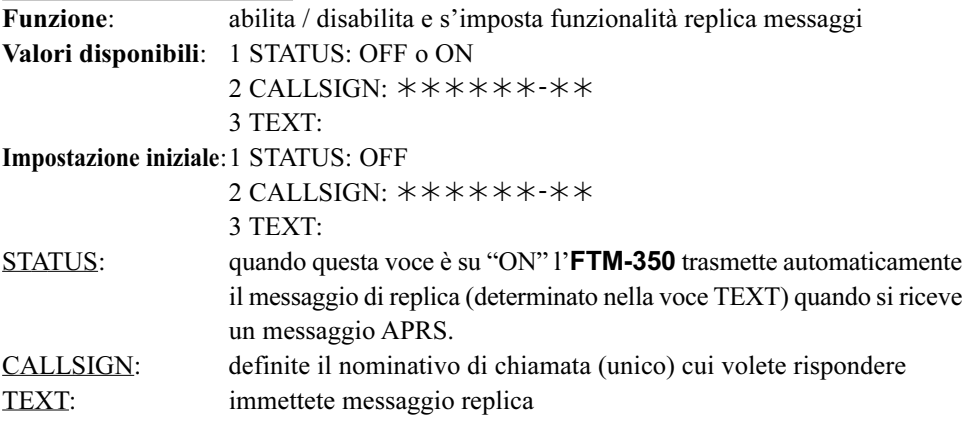

#### E28: MY CALLSIGN

Funzione: programmate il vostro nominativo, maggiori informazioni a pag. 2

#### E29: MY POSITION SET

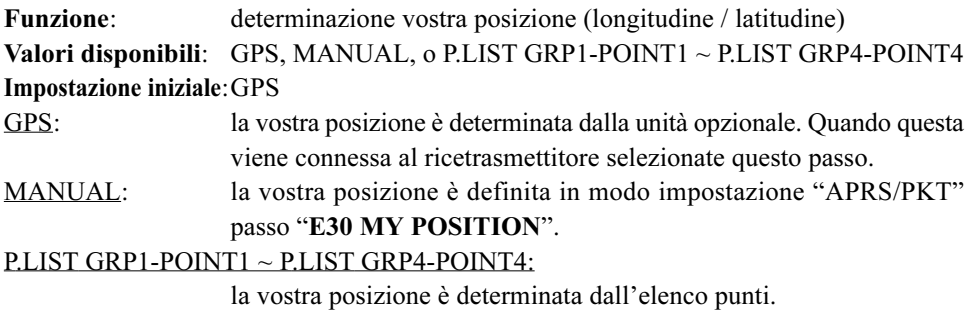

#### E30: MY POSITION

Funzione: immissione manuale vostra posizione (longitudine / latitudine), maggiori informazioni a pag. 2

#### E31: MY SYMBOL

Funzione: selezione vostra icona che appare a schermo delle altre stazioni Valori disponibili: ICON1, ICON2, ICON3 (46 ognuna contiene) e USER (selezione libera caratteri)

#### Impostazione iniziale:ICON1:  $\blacksquare$ , ICON2:  $\blacksquare$ , ICON3:  $\blacksquare$ , USER:  $\blacktriangleright$

Potete sostituire l'icona inizialmente impostata su ICON1, ICON2 e ICON3, con un'altra ruotando la manopola di sintonia [DIAL] lato sinistro, differentemente se volete sostituire l'icona USER premetela.

Se volete cambiare l'icona USER, premete la manopola di sintonia sinistra, poi la ruotate, a selezionare l'ID (cifre a sinistra in parentesi) che identifica la tabella simboli d'interesse. Poi premete la manopola di sintonia sinistra, infine la ruotate per selezionare il codice simbolo desiderato (cifre a destra nella parentesi).

#### E32: POSITION COMMENT

Funzione: selezione commento posizione, dipende dalla vostra condizione Valori disponibili: Off Duty, En Route, In Service, Returning, Committed, Special, Priority, Custom  $0 \sim$  Custom 6, EMERGENCY!

#### Impostazione iniziale:Off Duty

Nota impostante: ponete questa voce su "EMERGENCY" solo quando è necessario un aiuto immediato, come in caso d'incidente o disastro.

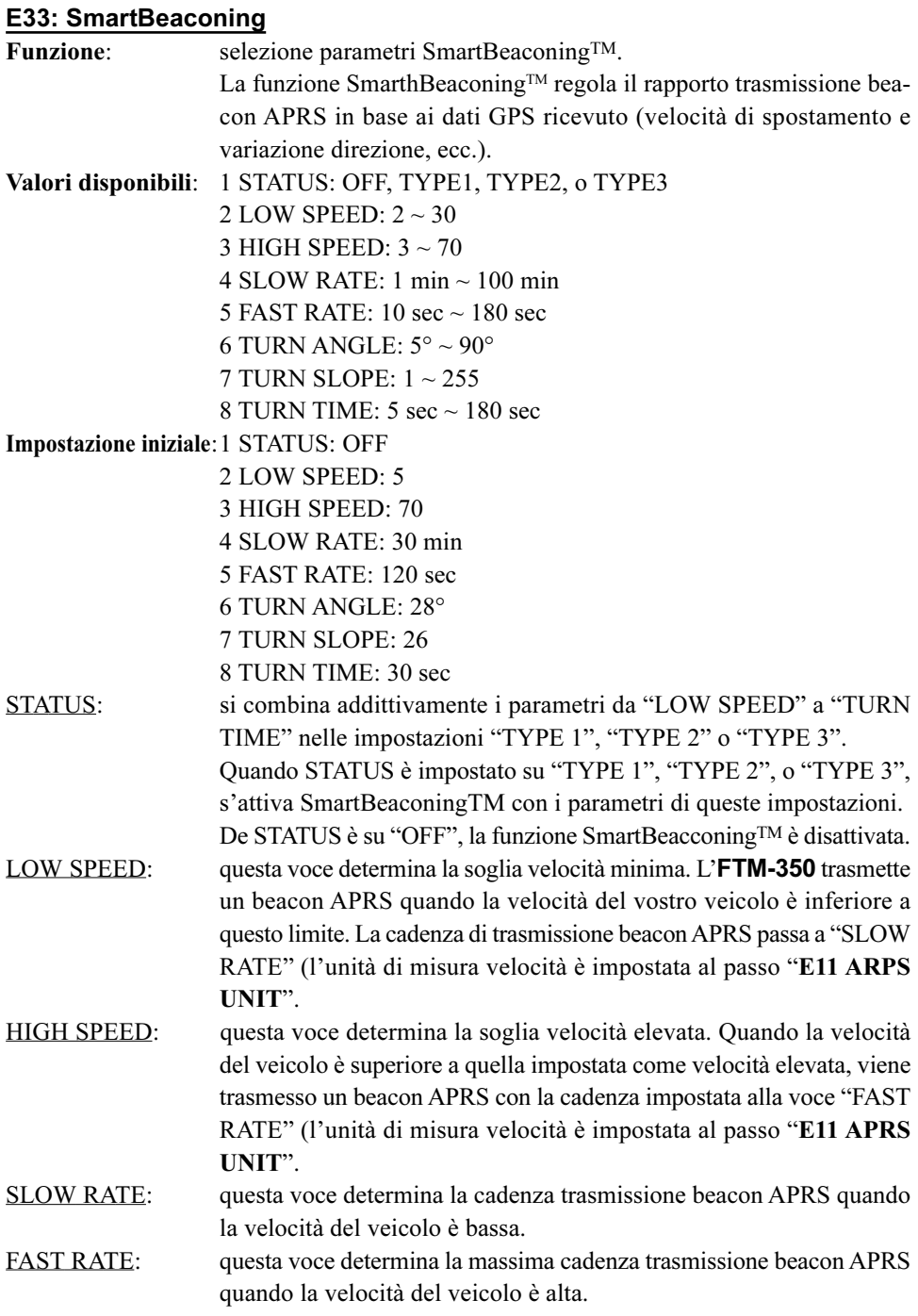

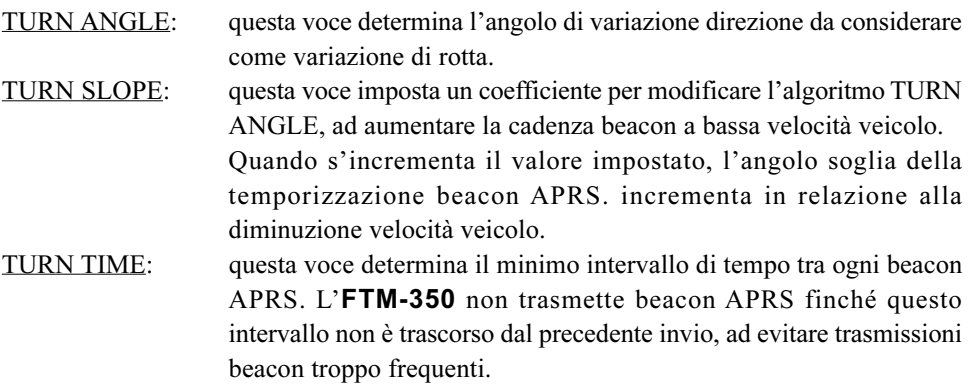

Nota: l'impostazione iniziale, questi dati adatti per quando si opera in mobile sono salvati in statoTYPE1,TYPE2 e TYPE3 status. Potete intervenire in questo stato dati per ogni condizione. SmartBeaconingTM appartiene a HamHUD Nichetronix

#### E34: SORT FILTER

FILTER CONTINUES.

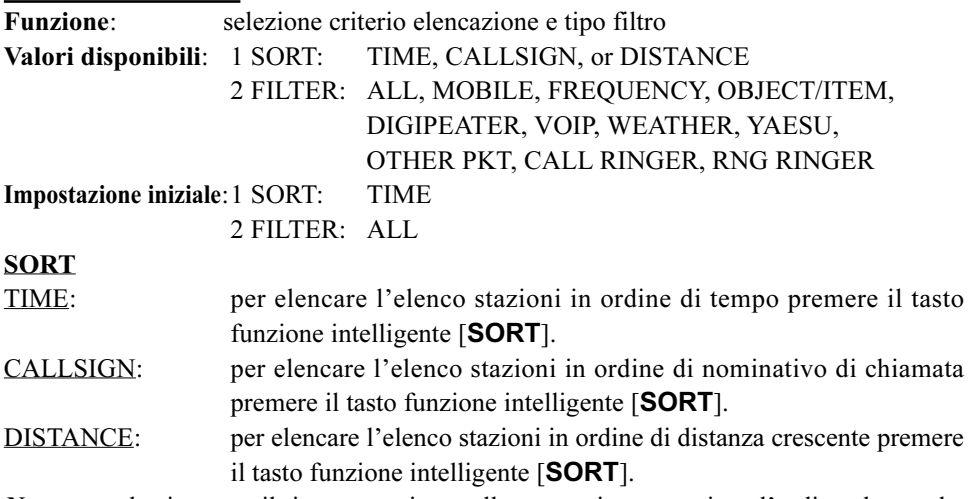

Nota: quando si spegne il ricetrasmettitore, alla successiva accensione l'ordine elenco che si propone è automaticamente ritornato su "TIME".

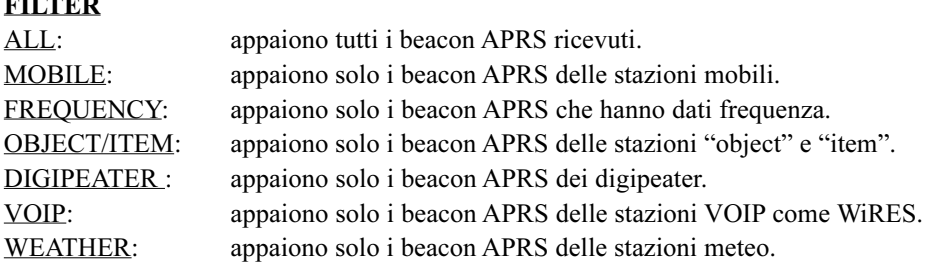

SERIE FTM-350 MANUALE APRS<sup>®</sup> 35

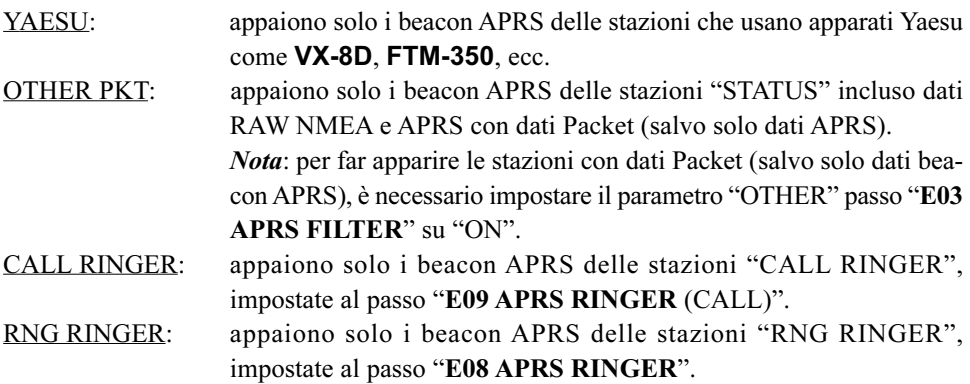

**NOTE** 

### **APPENDICE**

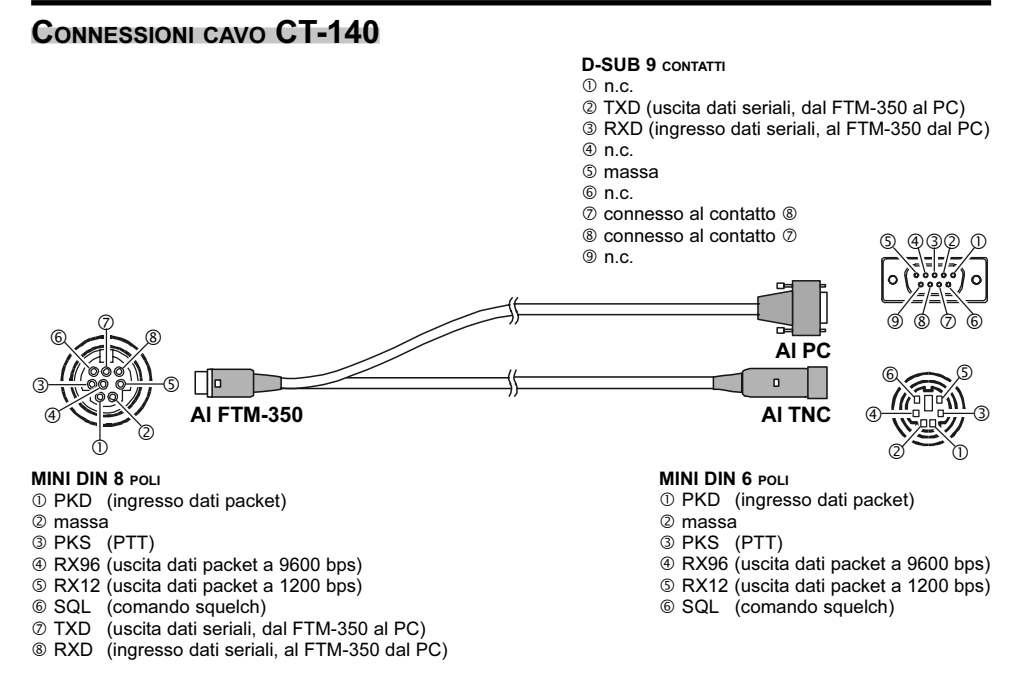

### CONNESSIONI CAVO CT-141

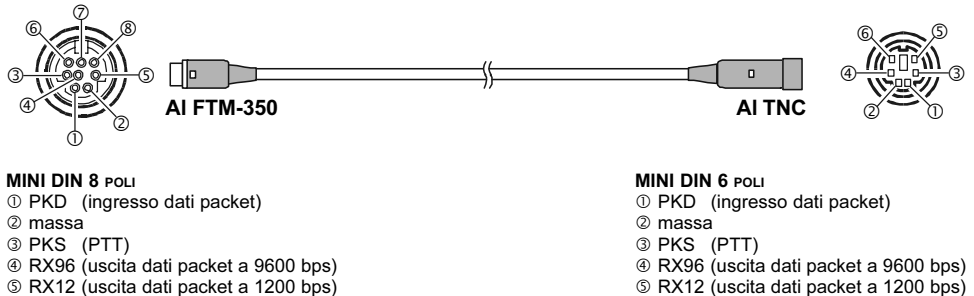

- $\circ$  SQL (comando squelch)
- TXD (uscita dati seriali, dal FTM-350 al PC)
- RXD (ingresso dati seriali, al FTM-350 dal PC)
- RX12 (uscita dati packet a 1200 bps)
- $\circ$  SQL (comando squelch)

### CONNESSIONI CAVO CT-142

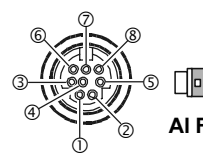

#### $\overline{\textcircled{\small{3}}}$  , and the contract of the contract of the contract of the contract of the contract of the contract of the contract of the contract of the contract of the contract of the contract of the contract of the cont の の の 6 **Q 432 0** Al FTM-350 Al PC

#### MINI DIN 8 POLI

- PKD (ingresso dati packet)
- massa
- **@ PKS (PTT)**
- RX96 (uscita dati packet a 9600 bps)
- RX12 (uscita dati packet a 1200 bps)
- $\circ$  SQL (comando squelch)
- TXD (uscita dati seriali, dal FTM-350 al PC)
- RXD (ingresso dati seriali, al FTM-350 dal PC)

#### D-SUB 9 CONTATTI

 $0$  n.c.

- TXD (uscita dati seriali, dal FTM-350 al PC)
- RXD (ingresso dati seriali, al FTM-350 dal PC)
- n.c.
- massa
- $@n.c.$
- connesso al contatto
- ® connesso al contatto 2
- $@n.c.$

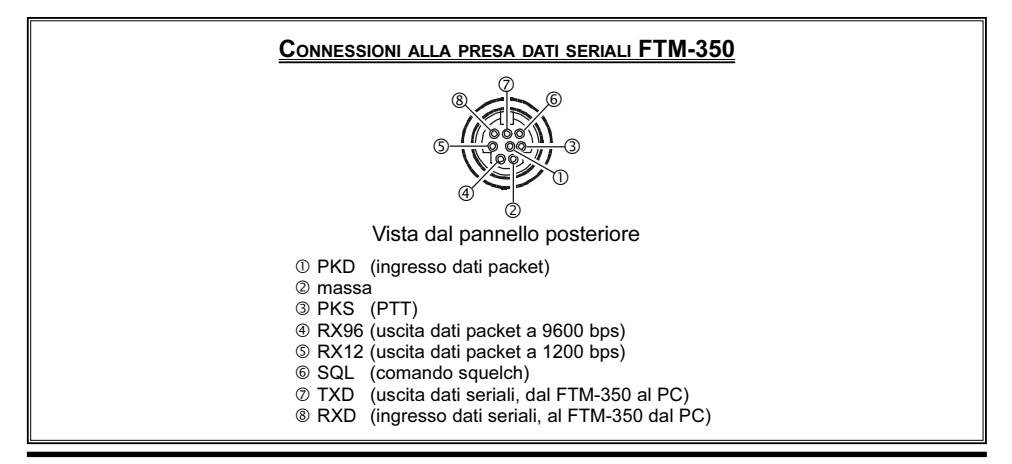

SERIE FTM-350 MANUALE APRS<sup>®</sup> 39

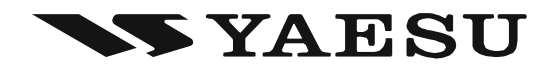

Copyright 2010 VERTEX STANDARD CO., LTD. Tutti i diritti riservati.

Nessuna parte di questo manuale può essere riprodotta senza l'esplicito permesso di VERTEX STANDARD CO., LTD.

Printed in Japan 1010J-0Y

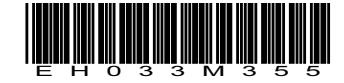